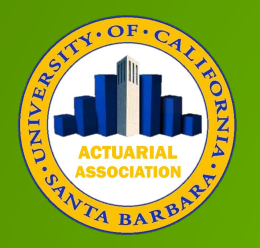

# Working with An Actuarial Spreadsheet

3/3/17 UCEN SB Mission Room 3:00 pm

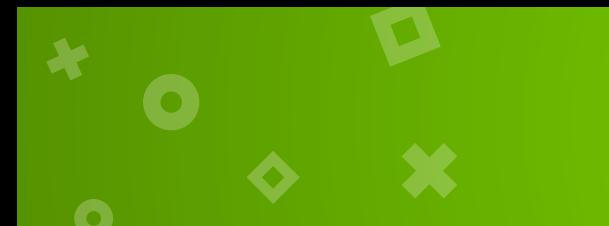

#### Purpose of today

Define some basic actuarial techniques/vocab Get you exposed to the work

Hopefully by the end of the event, you will feel:

- More prepared to enter the workforce
- Encouraged to participate in the CAL and/or SOA Case comp

Right now: 5 min to meet your teammates

#### Case Competition Teams

п

A

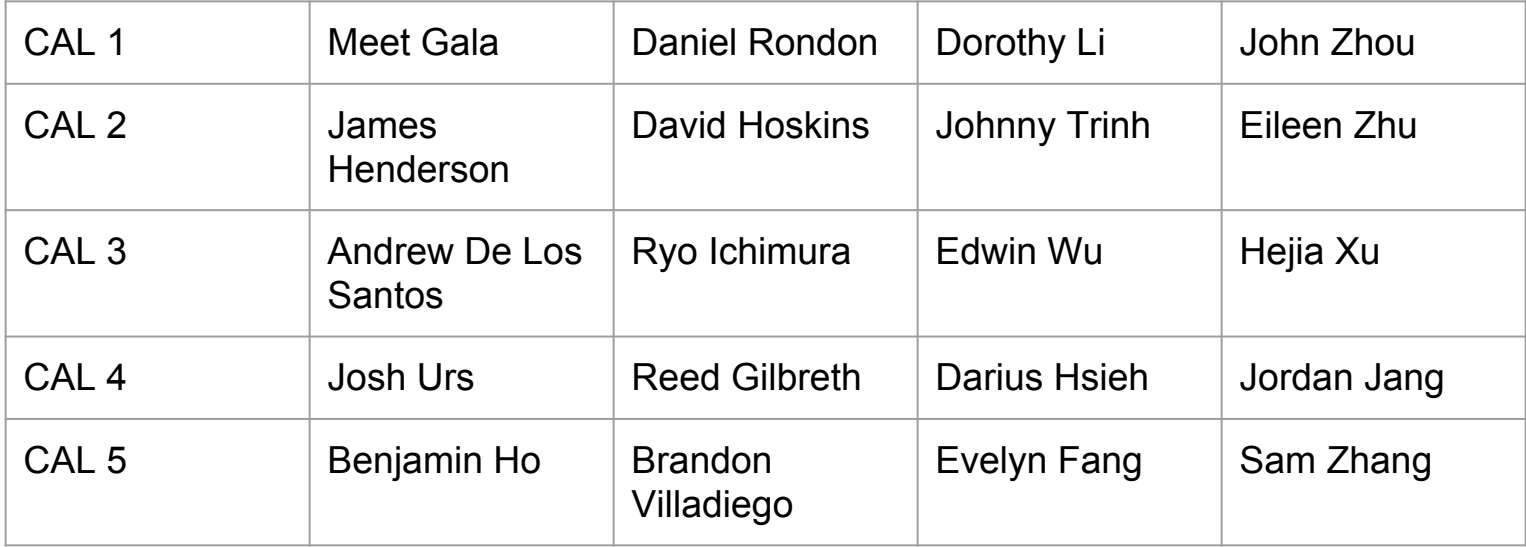

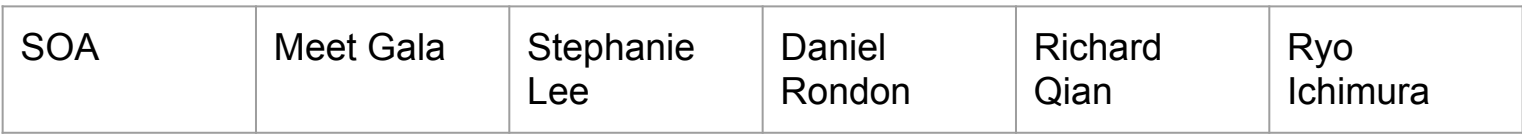

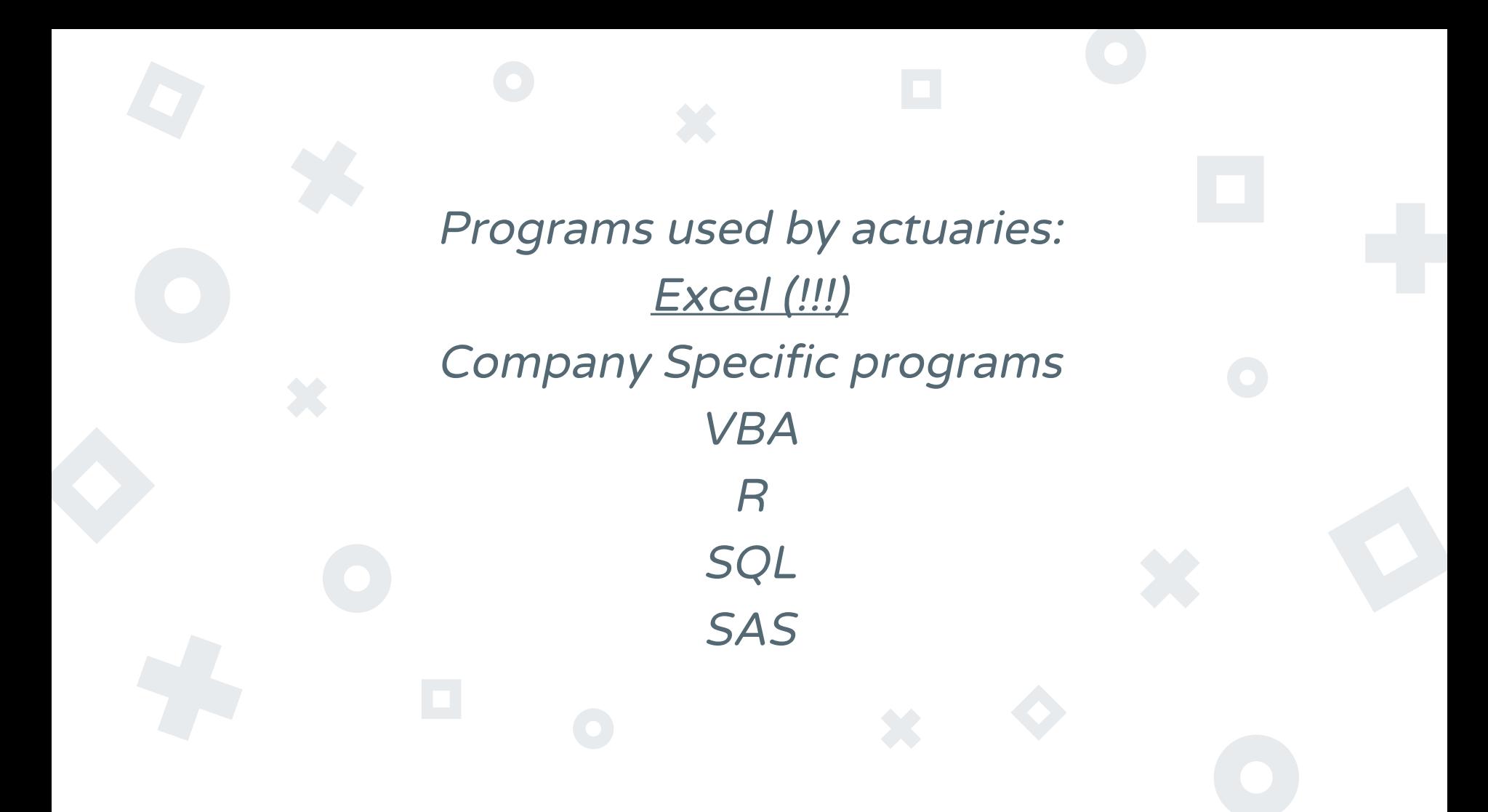

Background Knowledge

Need this before beginning spreadsheet work

Today, covering health case from CAL CC 2016

[http://actuaryclub.pstat.ucsb.edu/wp-content/uploads/](http://actuaryclub.pstat.ucsb.edu/wp-content/uploads/2012/04/CAL-Health-and-Benefit-Question.pdf) [2012/04/CAL-Health-and-Benefit-Question.pdf](http://actuaryclub.pstat.ucsb.edu/wp-content/uploads/2012/04/CAL-Health-and-Benefit-Question.pdf)

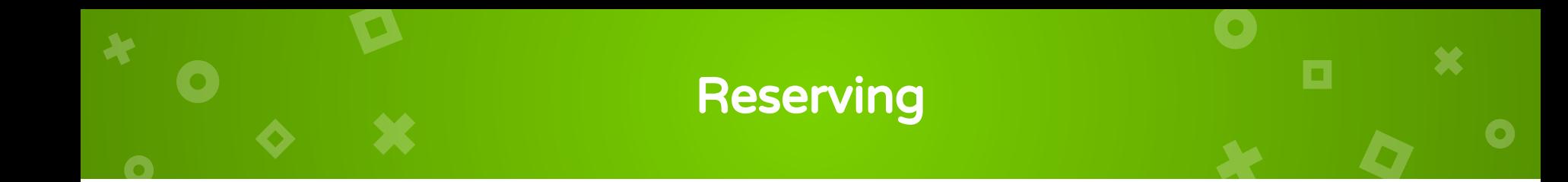

### H&B actuaries often Analyze past medical trends to Model future claim costs

### Losses happen everyday but don't get recorded immediately

Q: Give an example of why it doesn't get recorded immediately

Insurer needs to set aside sufficient funds to pay claims that have already occurred

**Reserving** 

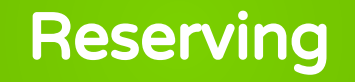

### Reserving- estimating the current liability associated with future claim payments

Incurred But not Reported claims- the amount owed by an insurer to all valid claimants who have a covered loss but have not reported it.

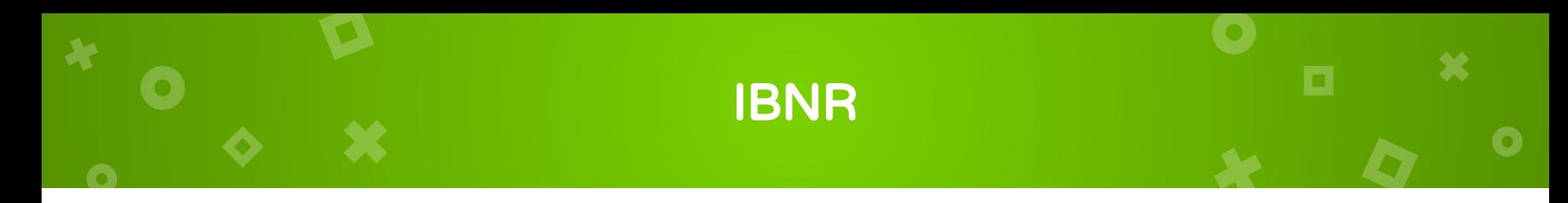

### 2 major sources of uncertainty regarding unpaid claims

### Incurred but not enough reported (IBNER)

Estimated claim payments on known claims tend to increase over time until final settled

Incurred but not yet reported (IBNYR)

#### Question 1

### Briefly explain the concept of incurred but not reported (IBNR) losses.

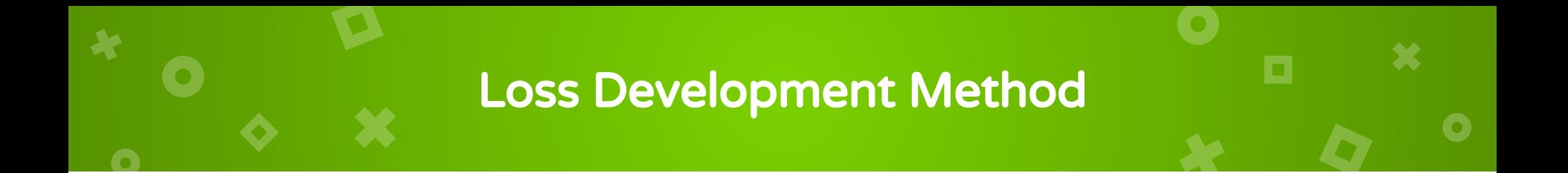

### Many different Loss Reserving Methods:

### We will be using Loss Development Method

Paid and incurred loss data is sorted into triangle format

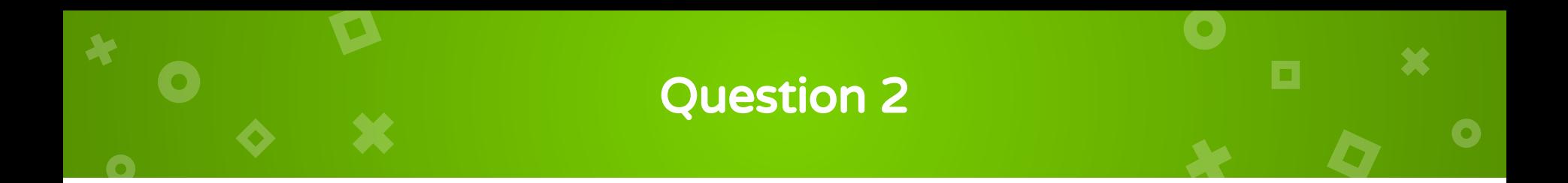

### Using claims data, construct a loss triangle and estimate IBNR

### Creating the key

Given: date incurred, date paid Want: sorting code that uses both Right click Insert col to left Use: =concatenate(incurred date, paid date) Drag down

### Making a reference table

Make it a table that we can reference later Select data (Shortcut: hold down shift, ctrl, down arrow all at once) In the Insert Tab Table Ok

Rename it

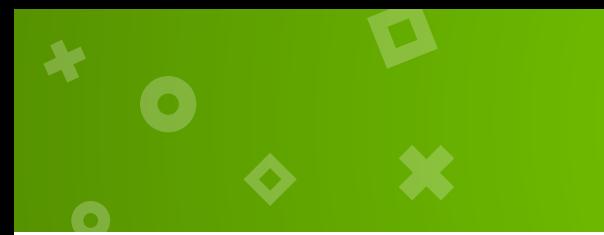

Construct the table

### Told: we have data from 1/12 to 3/15 Want: incurred data as rows Paid data as columns

Set up table with every month as a date

### Arranging the table

о

 $\bullet$ 

 $\bullet$ 

X

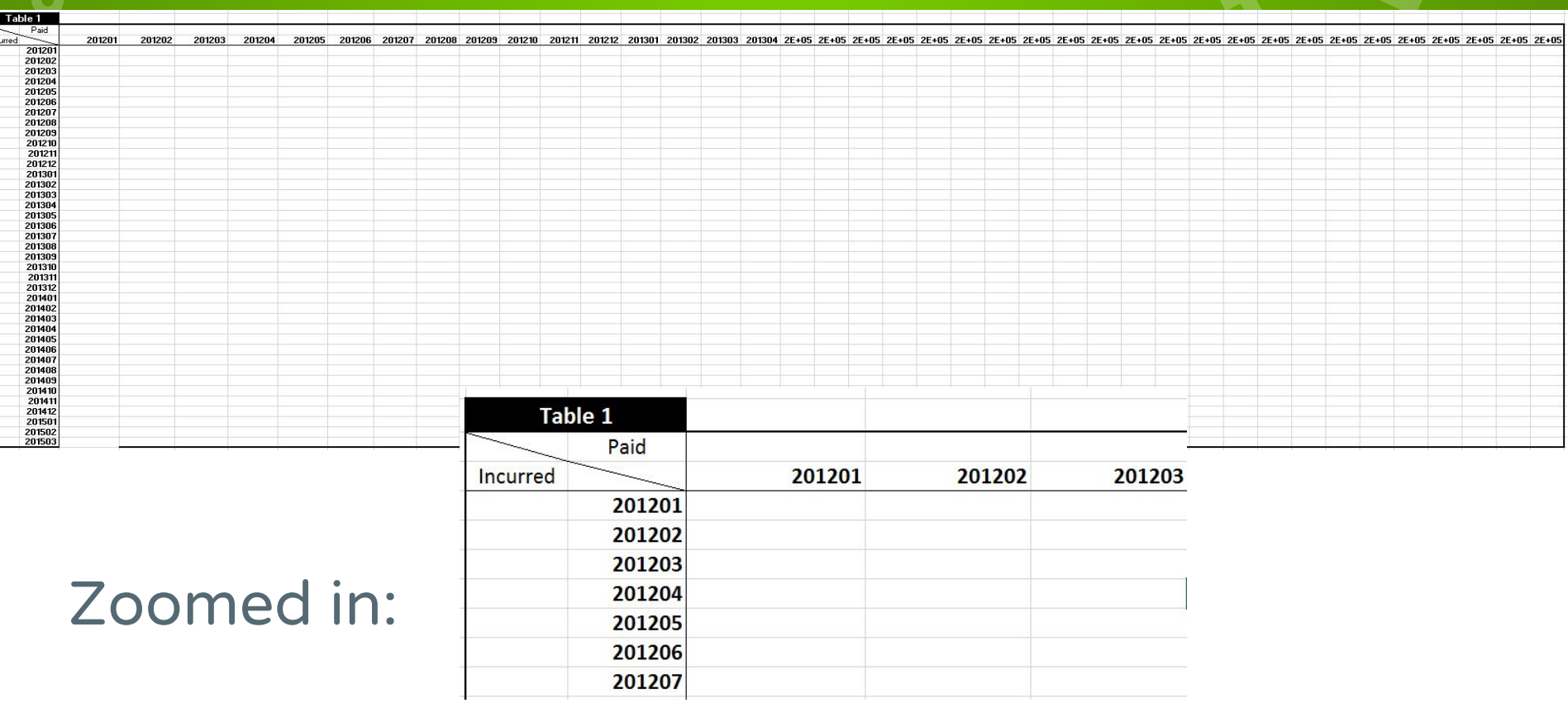

#### Filling in the table with paid data

Going to use a vlookup:

=IFNA(VLOOKUP(CONCATENATE(Incurred Date, Paid date), reference table ,4,FALSE),0)

IFNA(\_,0) makes it so there aren't error statements

Anchoring tips for this table: \$(incurred Col)(Paid row) (incurred Col)\$(Paidrow)

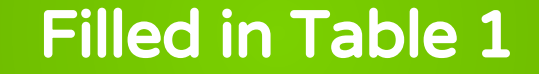

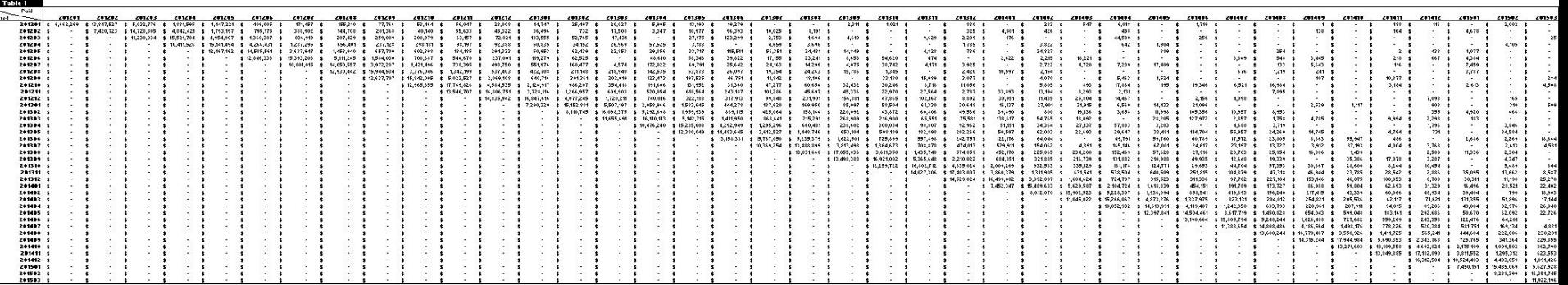

Refer to Table 1 in Claims Data tab of

[http://actuaryclub.pstat.ucsb.edu/wp-content/uploads/2012/04/](http://actuaryclub.pstat.ucsb.edu/wp-content/uploads/2012/04/CAL-Health-Data-Solution-Final.xlsx) [CAL-Health-Data-Solution-Final.xlsx](http://actuaryclub.pstat.ucsb.edu/wp-content/uploads/2012/04/CAL-Health-Data-Solution-Final.xlsx)

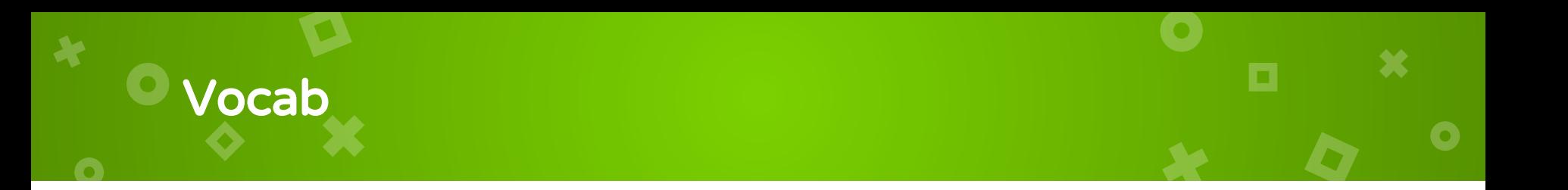

### Development- The difference on successive valuation dates between observed values

I.e. financial activity on claims from the time they occur to the time they are eventually settled and paid

Want to reorganize the data in an actuarial way:

Let's accumulate how much money was paid off within the first month for claim a claim that was incurred in January 2012.

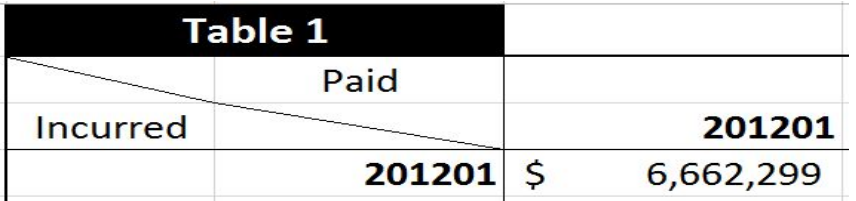

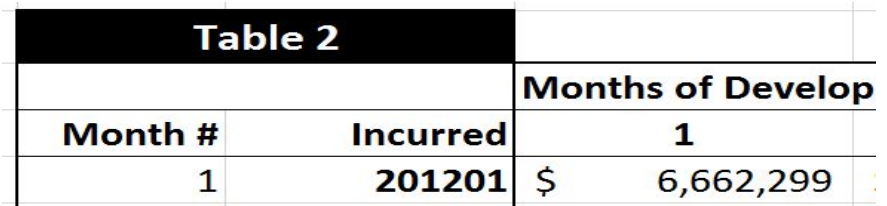

Let's accumulate how much money was paid off within the first two months for claim a claim that was incurred in January 2012.

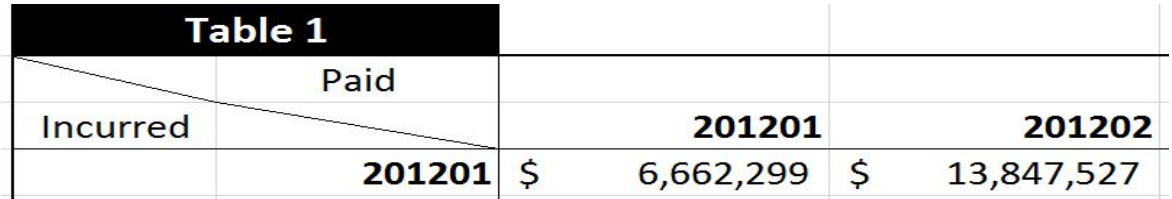

#### 6,662,299+13,847,527=20,509,826

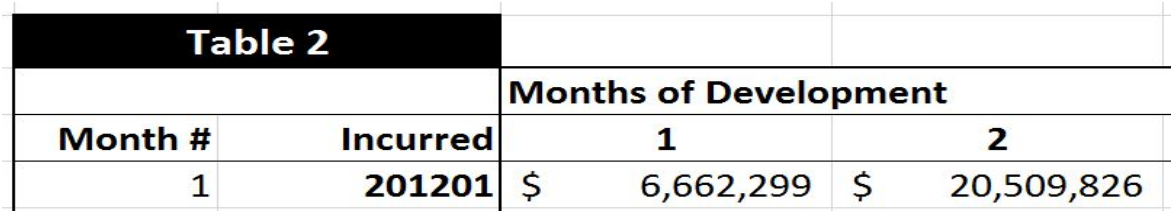

### Let's find general formula for all possible months of development for all months of incurred:

## Use Sum and use Offset function I.e. first cell =SUM(OFFSET(\$H4,0,\$G47):OFFSET(\$H4,0,\$G47+I\$46-1)) Drag

#### This fills in the rest of the table:

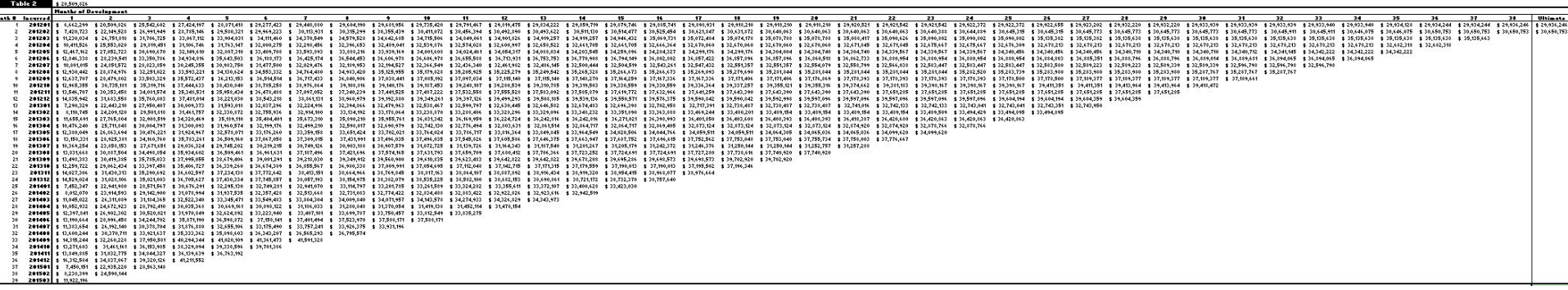

Refer to black portion of table 2 in Claims Data tab of

[http://actuaryclub.pstat.ucsb.edu/wp-content/uploads/2012/04/CAL-He](http://actuaryclub.pstat.ucsb.edu/wp-content/uploads/2012/04/CAL-Health-Data-Solution-Final.xlsx) [alth-Data-Solution-Final.xlsx](http://actuaryclub.pstat.ucsb.edu/wp-content/uploads/2012/04/CAL-Health-Data-Solution-Final.xlsx)

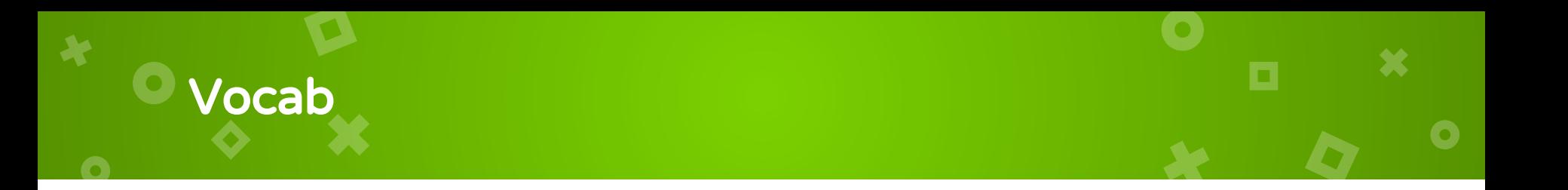

### Loss development factors- the ratio of losses at successive evaluations for a defined group of claims

O

#### Can check the ratio of successive development years

i.e. What's the ratio between paid claims from m1 & m2 that were incurred in

1/2012?

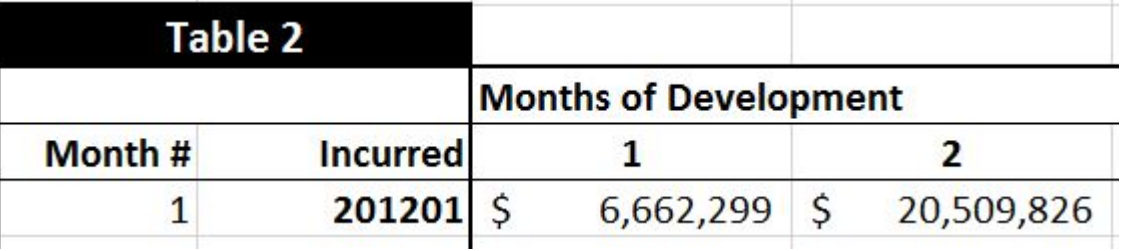

20,509,826/6,662,299= 3.078491

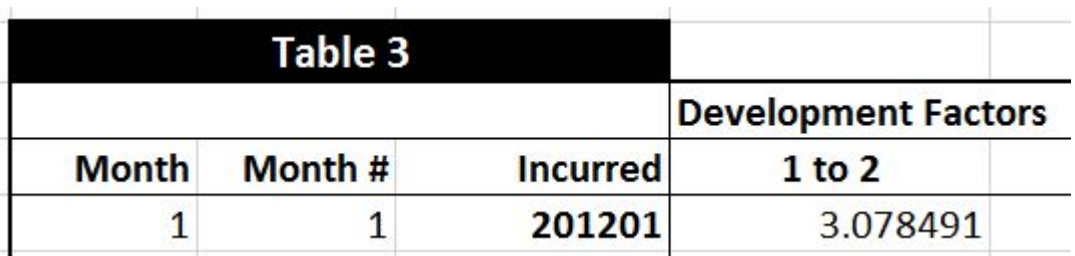

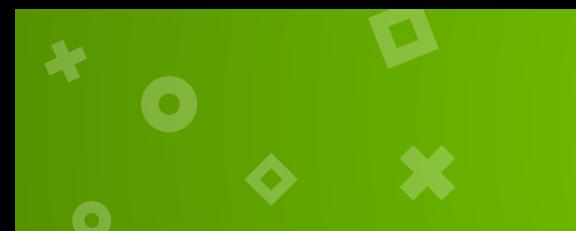

#### Filled in Table 3

#### Fill in the rest of table 3 by dragging:

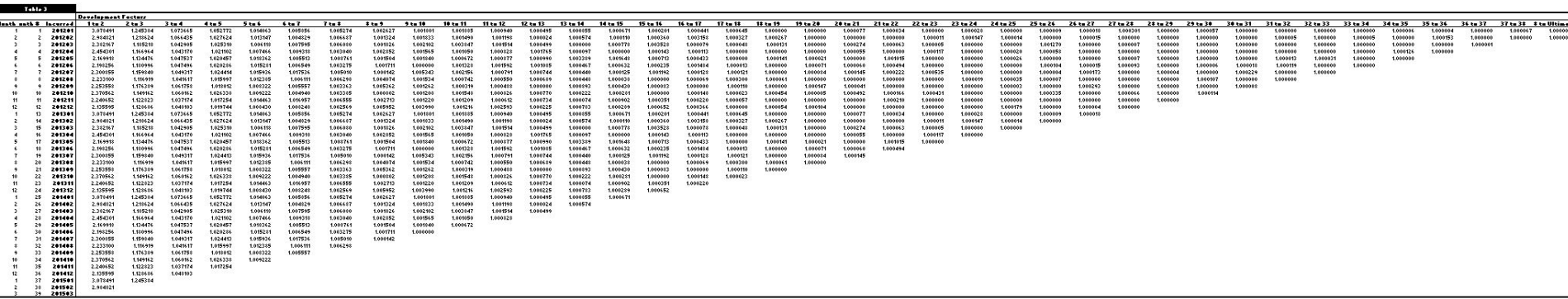

Refer to black portion of table 3 in Claims Data tab of

[http://actuaryclub.pstat.ucsb.edu/wp-content/uploads/2012/04/CAL-Healt](http://actuaryclub.pstat.ucsb.edu/wp-content/uploads/2012/04/CAL-Health-Data-Solution-Final.xlsx) [h-Data-Solution-Final.xlsx](http://actuaryclub.pstat.ucsb.edu/wp-content/uploads/2012/04/CAL-Health-Data-Solution-Final.xlsx)

#### Modeling future loss development

#### Can average past age-to-age development factors to model the loss development

i.e. averaging all of the development factors for 1 to 2 months from incurred 1/2012-2/2015 can give us an estimate of development factor for 1 to 2 months for 3/2015

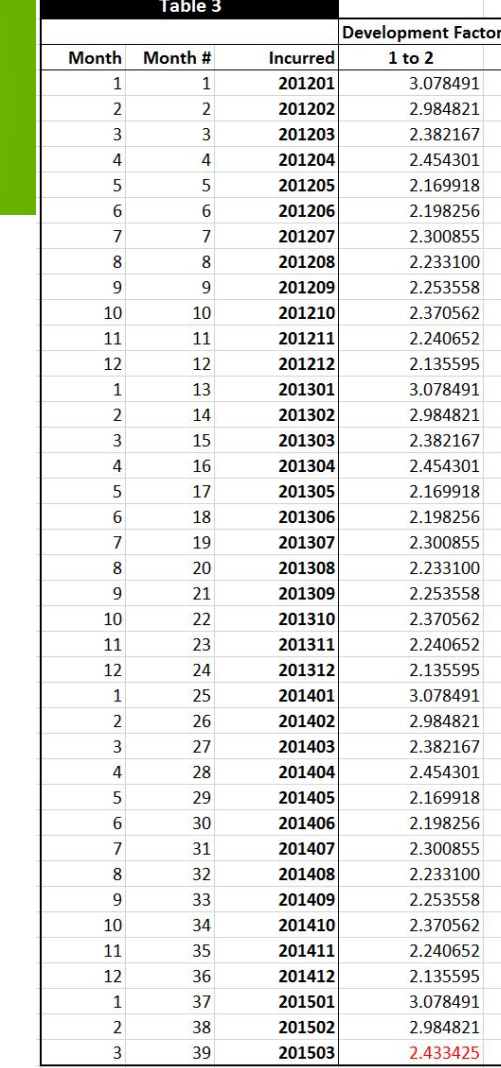

#### Filled in Table 3 (red)

#### Fill in the rest of Table 3 by dragging:

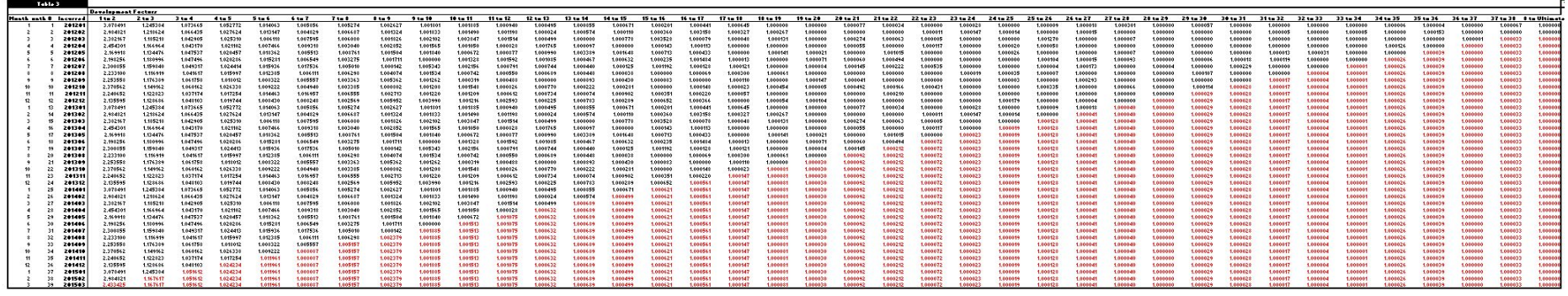

Refer to red portion of table 3 in Claims Data tab of

[http://actuaryclub.pstat.ucsb.edu/wp-content/uploads/2012/04/CAL-Heal](http://actuaryclub.pstat.ucsb.edu/wp-content/uploads/2012/04/CAL-Health-Data-Solution-Final.xlsx) [th-Data-Solution-Final.xlsx](http://actuaryclub.pstat.ucsb.edu/wp-content/uploads/2012/04/CAL-Health-Data-Solution-Final.xlsx)

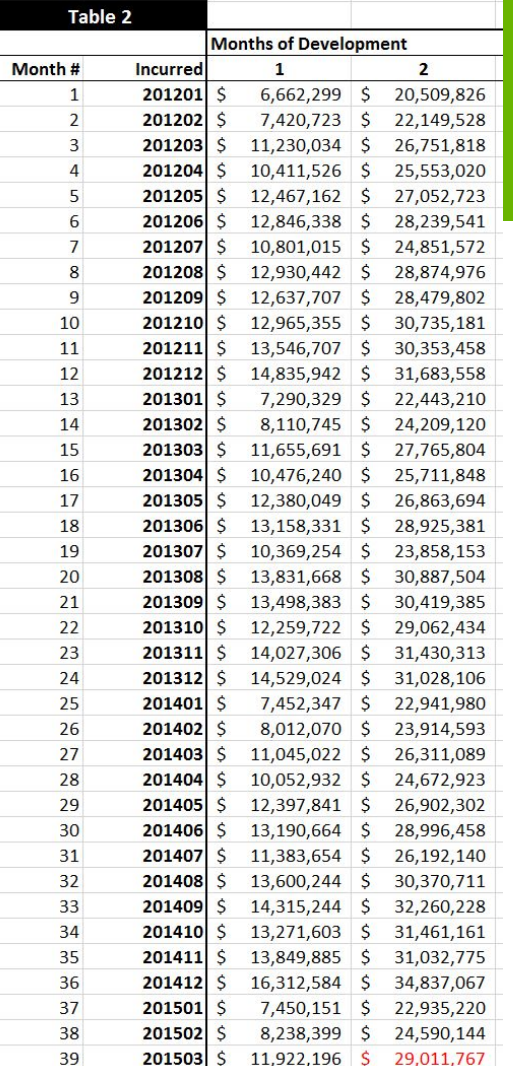

### Estimating paid amounts for future months

Now we can project potential claims and fill in all the blank space from below the triangle in table on slide 23

I.e. Take 1st month of development from 3/2015 (\$11,922,196)

Multiply it by our development factor of from 1 to 2 for claims incurred 3/2015 (2.433425 found on slide 27)

This gives us a projected \$29,011,767 of needed money for 4/2015 to pay for claims that were incurred 3/2015

#### Filled in Table 2 (red)

#### Fill in the rest of Table 2 by dragging:

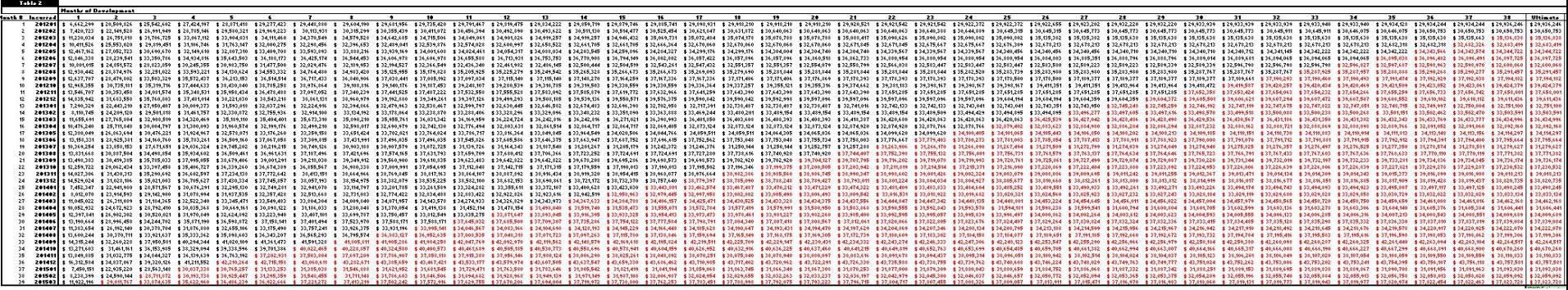

Refer to red portion of table 2 in Claims Data tab of [http://actuaryclub.pstat.ucsb.edu/wp-content/uploads/2012/04/CAL-He](http://actuaryclub.pstat.ucsb.edu/wp-content/uploads/2012/04/CAL-Health-Data-Solution-Final.xlsx) [alth-Data-Solution-Final.xlsx](http://actuaryclub.pstat.ucsb.edu/wp-content/uploads/2012/04/CAL-Health-Data-Solution-Final.xlsx)

#### Estimating the IBNR

Since we have an estimate of how much the claims incurred at every given month will ultimately cost, we can subtract it from the total amount of claims already paid out for that month.

Sum them up to get an estimate of the IBNR

Last column of Table 2

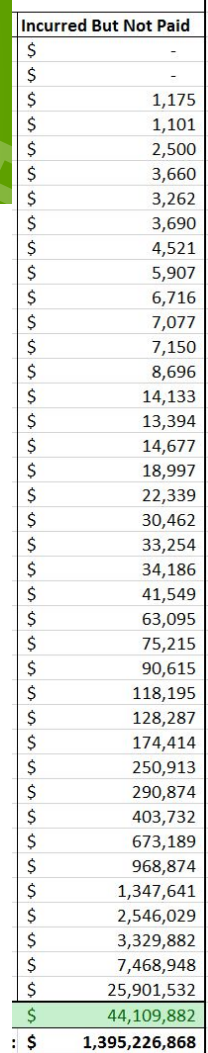

# Questions?

 $\bullet$ 

×

×

п

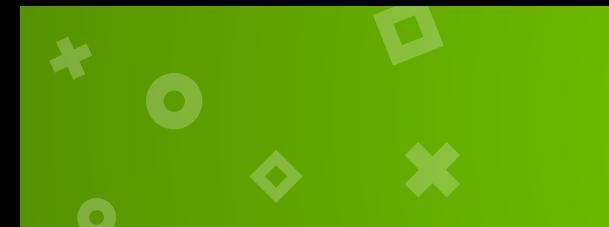

CAL Case Competition

### Meet with teammates, exchange contact info, create a schedule

### Register by tomorrow March 4, 11:59 PM

Fill out form: http://bit.ly/2lcddUU once per team with (name,school, year, major, email for all members)